## **МИНИСТЕРСТВО ОСВ1ТИ I НАУКИ УКРА1НИ**

**ХАРЮВСЬКИЙ НАЦЮ НАЛЬНИЙ ЕКОНОМ1ЧНИЙ УН1ВЕРСИТЕТ**

# **Робоча програма навчальноТ дисципл'жи "1НЖЕНЕРНА I КОМГГЮТЕРНА ΓΡΑΦΙΚΑ"**

**для студенлв напряму пщготовки 0804 "Комп'ю терж науки" ecix форм навчання**

Затверджено на засіданні кафедри фізики та електроніки. Протокол №3 вщ 01.11.2006 р.

Подано тематичний план навчальної дисципліни та її зміст за модулями й темами, вміщено плани лекцій і лабораторних занять, матеріал щодо закріплення знань (індивідуальне навчально-дослідне завдання, самостійна робота, контрольні запитання), методичні рекомендації та систему оцінювання знань.

Рекомендовано для студентів інженерних спеціальностей.

Р78 Робоча програма навчальної дисципліни "Інженерна і комп'ютерна графіка" для студентів напряму підготовки 0804 "Комп'ютерні науки" Bcix форм навчання / Укл. О. Г. Прасок, В. Я. Платков. - Харків: Вид. ХНЕУ, 2007. - 44 с. (Укр. мов.)

НАВЧАЛЬНЕ ВИДАННЯ

## **Робоча програма** навчальної дисципліни **"1НЖЕНЕРНА I КОМП'ЮТЕРНА ГРАФIКА"**

для студентів напряму підготовки 0804 "Комп'ютерні науки" **b c ix форм навчання**

### **Укладам!: Прасок Олександр Григорович Платков Валер**1**Й Якович**

Вщповщальний за випуск **Бондаренко О. О.**

Редактор Анацька О. В.

Коректор **Гнатченко Г. О.**

План 2007 р. Поз. №274.

Підп. до друку 2*4. в4. 2007* — Формат 60 х 90 1/16. Папір MultiCopy. Друк Riso. Ум.-друк. арк. 2,75. Обл.-вид. арк. 2,89. Тираж *120* прим. Зам. № 1/49

Свідоцтво про внесення до Державного реєстру суб'єктів видавничої справи *Дк №481 від 13.06.2001 р.* 

Видавець і виготівник — видавництво ХНЕУ, 61001, м. Харків, пр. Леніна, 9а

#### **Вступ**

<span id="page-2-0"></span>1нженерна графіка відноситься до навчальних дисциплін, які складають загально інженерну підготовку спеціалістів різних напрямків.

Одним із методів пізнання природи, законів її розвитку, дослідження явищ і процесів, що відбуваються в природі, являється моделювання, при якому людина створюе ф1зичну чи абстрактну модель процесу або об'екта, що вивчаються.

У сучасному виробництві досить часто мають справу з геометричними моделями у вигляді креслень.

Предметом інженерної графіки є складання й читання креслень або графічних моделей геометричних фігур, що лежать в основі технічних виробів.

Креслення - основний документ при виготовленні, ремонті і контролі любої деталі чи механізму.

Креслення є засобом спілкування людей в їх виробничій діяльності. Оволодіння кресленням як засобом вираження технічної думки і як виробничим документом вщбуваеться протягом усього процесу навчання студентів в університеті.

Головне завдання дисципліни - навчити студента будувати та читати креслення деталей, Тх з'еднань i складальних креслень.

Навчальна дисципліна "Інженерна і комп'ютерна графіка" (IКГ) відноситься до групи навчально-професіональних дисциплін підготовки бакалаврів за спеціальностями "Інформаційні управляючі системи і технології", "Комп'ютерний еколого-економічний моніторинг".

"Інженерна і комп'ютерна графіка" - це обов'язкова навчальна дисципліна, на якій базується вся система інженерної освіти майбутнього cneqianicTa.

Робоча програма навчальної дисципліни розроблена у відповідності до вимог галузевого стандарту вищої освіти МОН України на базі освітньопрофесюнальної програми підготовки бакалавра, розробленою Науковометодичною комісією з напрямку "Комп'ютерні науки".

У програмі модуля 1: "Інженерна графіка" розглядаються тільки наступні питания:

геометрію графічного відображення просторових форм на площині. тобто теоретичної основи побудови креслень;

правила виконання та оформлення креслень, які призначені для всіх галузей промисловості України.

У програмі модуля 2: "Інженерна комп'ютерна графіка" розглядаються наступні питання:

автоматизована розробка конструкторської документації на основі двомірної графіки:

проектування на основі об'ємного твердотільного моделювання виробів засобами трьохмірної графіки.

Метою вивчення інженерної і комп'ютерної графіки є опанування студентами правил і придбання практичних навичок сучасних методів побудови та читання креслень, необхідних для оволодіння загально інженерних і спеціальних дисциплін.

До задач інженерної і комп'ютерної графіки слід віднести:

ознайомлення з теоретичними основами побудови графічних об'єктів (точок, прямих, площин і окремих видів ліній і поверхонь);

вивчення способів побудови зображень простих предметів у прямокутних проекціях і аксонометрії, а також стандартів ЄСКД, що до них відносяться:

вміння визначати геометричні форми простих деталей за їх зображенням, вміння виконувати ці зображення як з натури, так і за кресленням складальної одиниці;

опанування методами двомірної комп'ютерної графіки розробки конструкторської документації;

освоєння ефективних методів об'ємного твердотільного проектування на базі трьохмірної ІКГ і створення асоціативних креслень;

вміння виконувати складальні креслення, а також кінематичні, гідропневматичні і електричні схеми, і текстові конструкторські документи, що до них відносяться, у відповідності до вимог стандартів.

Засвоєння матеріалу багато в чому залежить від наявності просторового уявлення. Для оволодіння навчальною дисципліною необхідно враховувати рівень математичної підготовки, вміння достатньо точно і акуратно виконувати графічні побудови при рішенні конкретних геометричних задач, наявність досвіду роботи на комп'ютері.

Матеріал навчальної дисципліни потребує розуміння, а задачі вирішуються шляхом логічних міркувань. Для цього потрібні певні навички і володіння технікою побудови зображень. Ці навички набуваються лише систематичними вправами.

Велику допомогу у вивченні навчальної дисципліни надасть курс лекцій "Інженерна і комп'ютерна графіка", який разом з теоретичним і практичним матеріалом містить велику кількість рисунків і довідкових даних.

Ефективними та надійними способами передачі інформації є графічні методи. Структура та зміст дисципліни відображає, як класичні так і сучасні графічні методи передачі інформації.

Викладання навчальної дисципліни ІКГ опирається на взаємозв'язок лекцій і лабораторних занять, а також самостійну та індивідуальну роботу студентів.

Програма розрахована на 144 години загальної трудомісткості.

Структура програми навчальної дисципліни подана в табл.1

Таблиця 1

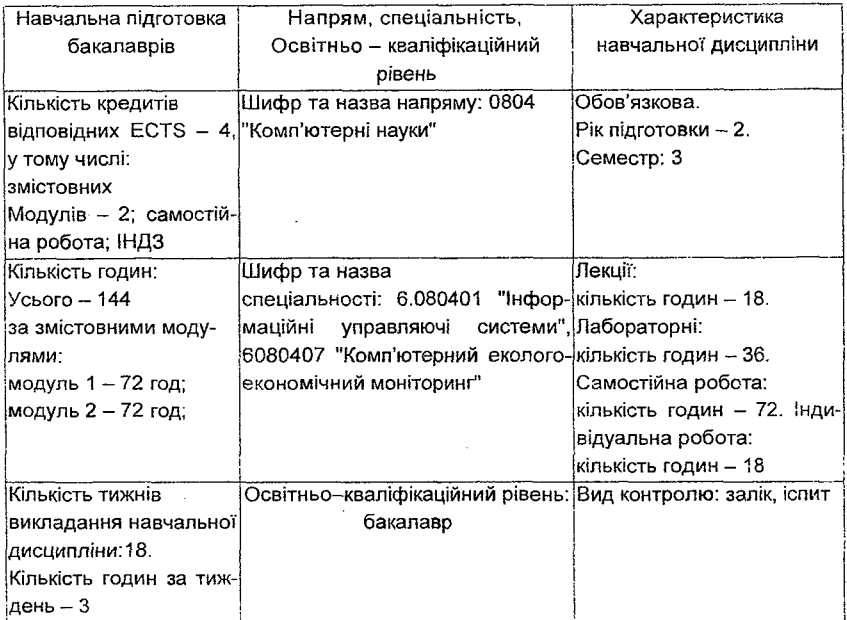

#### Структура програми навчальної дисципліни

## <span id="page-5-0"></span>1. Кваліфікаційні вимоги до студентів Необхідна навчальна база перед початком вивчення дисципліни.

Для успішного оволодіння і засвоєння інженерної і комп'ютерної графіки достатньо мати знання з елементарної математики та основ нарисної геометрії, інформатики та креслення, мати навички роботи в ОС Windows i з MS Offise.

У свою чергу інженерна i комп'ютерна графіка є базовою навчальною дисципліною при вивченні теоретичної механіки, опору матеріалів, матеріалознавства, деталей машин, систем технологій, техніки і технологи виробництва, а також при виконанн1 курсових **po6iT,** бакалаврських випускних **p o 6iT i** дипломних **npoeKTiB.**

Дану дисципліну студенти вивчають один семестр. У процесі навчання студенти отримують необхідні знання під час лекційних та лабораторних занять. Лекції займають провідне місце в навчальному процесі. Їх мета:

1) забезпечити глибоке засвоєння теоретичних основ графічного зображення просторових форм на площиы, тобто навчитись будувати креслення;

2) оволодіти засобами розкриття геометричних просторових форм за їх зображеннями на площині, тобто навчитися читати креслення.

**Теоретичы питания розглядаються в комплекс! 3i стандартами** ескд.

Лабораторні заняття присвячені закріпленню знань, отриманих на лекціях. На лабораторних заняттях студенти набувають практичних навичок створення креслень, а також розвивають просторове мислення та уяву. У процесі рішення основних позиційних і метричних задач, працюючи з підручниками та довщковою лггературою, розширюються i поглиблюються знания студента.

Мета лабораторних занять:

- 1. Виконати креслення (зображення) окремих деталей.
- 2. Оформити текстовий конструкторський документ.
- 3. Навчитися по зображенню деталі читати креслення.

4. Освоїти комп'ютерні методи розробки, зберігання і передачі конструкторської документації в електронному вигляді та отримання її твердих копій.

Студент, що вивчив дисципліну ІКГ, повинен знати:

теоретичні основи та практичні засоби побудови зображень;

рішення основних позиційних і метричних задач;

правила оформлення технічних креслень у відповідності з вимогами - державних стандартів ЄСКД;

**вмгги:**

визначати просторові форми фігур за їх зображеннями;

на практиці використовувати набуті знання при виконанні креслень (зображень) окремих деталей, їх з'єднань і складальних креслень;

на практиці виконувати і оформляти текстовий матеріал конструкторських документів;

<span id="page-6-0"></span>читати креслення окремих деталей, та складальних одиниць.

## **2. Тематичний план навчальної дисципліни**

3 самого початку вивчення дисципліни кожен студент повинен ознайомитись з програмою дисципліни, формами організації навчання, структурою, змістом та обсягом кожного з її навчальних модулів, а також з видами контролю теоретичних, практичних знань та вмінь і методикою оцінювання навчальної роботи.

Навчальний процес згідно з програмою навчальної дисципліни "Інженерна і комп'ютерна графіка" здійснюється в таких формах: лекційні та лабораторні заняття; виконання індивідуального завдання; самостійна робота студентів; контрольні заходи.

Вивчення студентом навчальної дисципліни "Інженерна і комп'ютерна графіка" відбувається шляхом послідовного і ґрунтовного опрацювання навчальних модулів. Навчальний модуль - це відносно окремий самостійний блок дисципліни, який інформаційно та логічно об'єднує елементи декількох навчальних дисциплін за змістом та взаемозв'язками.

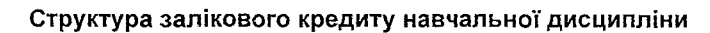

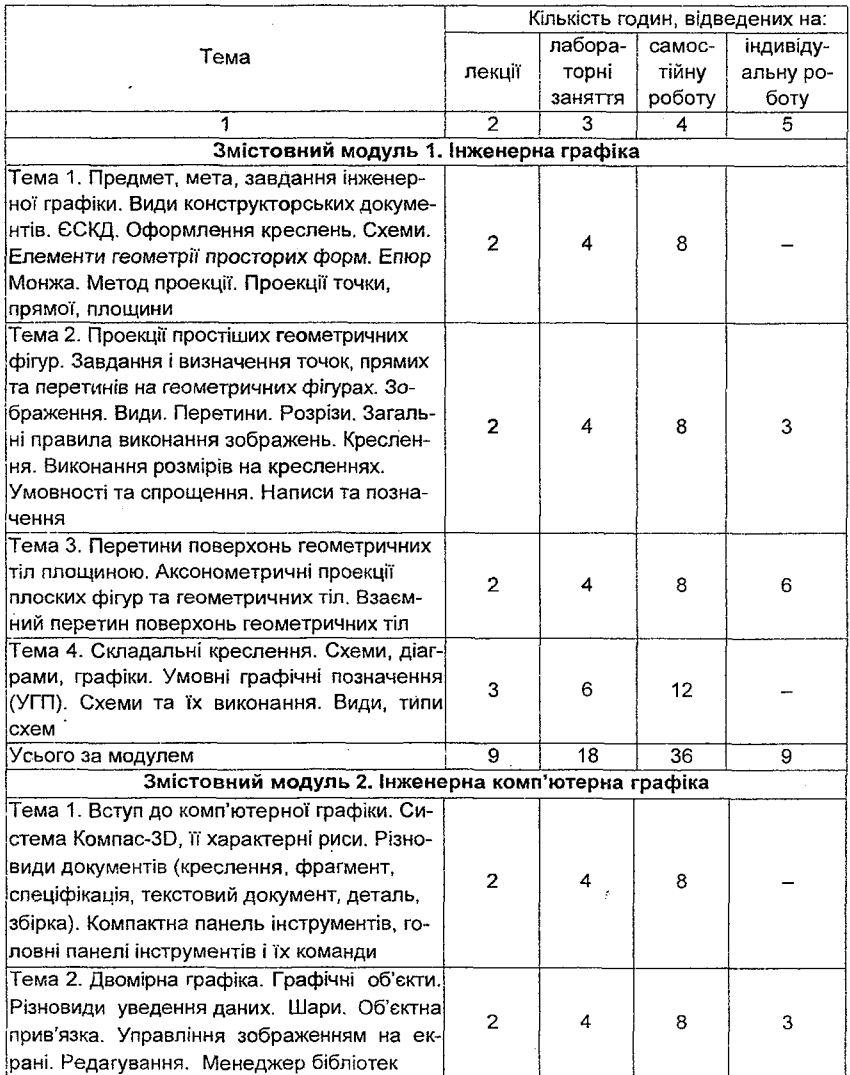

#### Заюнчення табл. 2

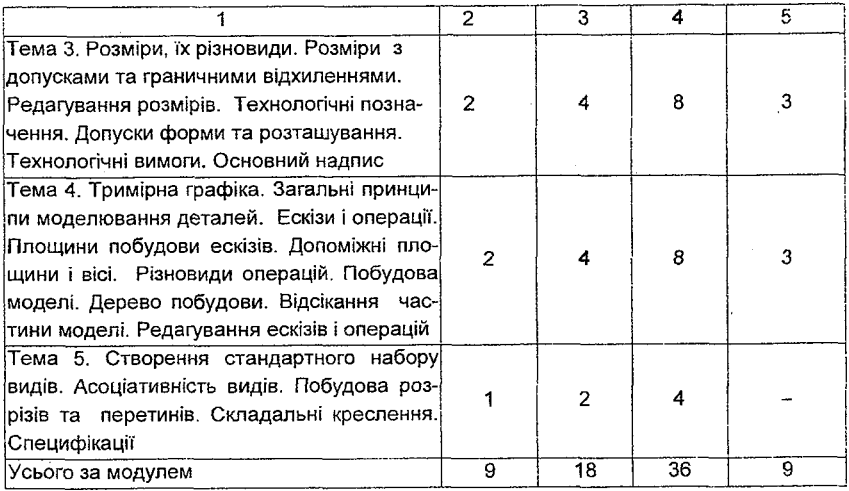

## <span id="page-8-0"></span>3. Зміст навчальної дисципліни за модулями та те**мами**

#### **Модуль 1 .1нженерна графика**

#### Тема 1. Предмет, мета, завдання інженерної графіки. Види конструкторських документів. ЄСКД. Оформлення креслень. Схеми. Елементи геометрії просторих форм. Епюр Монжа. Метод проекції. Проекції **точки, прямоТ, площини**

Креслення основний графнчний документ при виготовленн:, ремонт i контролі будь-якої деталі. Деталь-виріб, виготовлений із однорідного за найменуванням і маркою матеріалу, без використання складальних операцій. Зображення та їх поєднання, ДСТУ 2.305-88. Масштаб, ДСТУ 2.302-89. Розміри. Умовні позначення і допущення. Текстова частина креслення, ДСТУ 2.316-89. Види конструкторських докумекпв, ДСТУ 2.102-88. Стандарт. Єдина система конструкторської документації.

(ЄСКД). Розподіл стандартів ССКД за групами. Єтруктура стандарту. Покажчик стандартів. Формат, ДСТУ 2.301-87. Обрамляюча рамка. Основний напис, ДСТУ 2.104-73. Типи ліній, ДСТУ 2.303-80. Шрифт, ДСТУ 2.304-89. Види **i** типи схем, i'x позначення i загальы вимоги до виконання схем, ДСТУ 2.701-89. Умовні графічні позначення.

Геометричні тіла та їх поєднання. Площини і поверхні обертання. Способи зображення форм просторових предметів на площині. Центральна проекція. Паралельна проекція. Основні властивості паралельної проекци. Аксонометричы проекци. Прямокуты проекци. Просторова модель координатних площин проекцій. Горизонтально-проекційна пряма. Профільно-проекційна пряма. Горизонталь.

Фронталь. Пряма загального положения. Кути **M ix** прямою **i** площинами. Слщи прямот **niHi'i.** Взаемне положения двох прямих на комплексному кресленні. Зображення площини на комплексному кресленні. Сліди площини. Горизонтальна, фронтальна **i** профшьна площини р1вня. Горизонтально-проекційна площина. Фронтально-проекційна площина. Профільно-проекційна площина. Площина загального положення.

### **Тема 2. Проекци простших геометричних ф**1**гур. Завдання i визна**чення точок, прямих та перетинів на геометричних фігурах. Зображення. Види, Перетини. Розрізи. Загальні правила виконання зобра**жень. Креслення. Виконання розмірів на кресленнях. Умовності та спрощення. Написи та позначення**

Прямий тригранний кут. Розміщення площин проекцій. Площини проекц!й: горизонтальна, фронтальна, профтьна. Комплексы креслення предмета. Читання креслення. Проекції геометричних тіл: прямого циліндра, конуса обертання, кулі, куба, правильної трикутної призми, правильної шестикутної призми, правильної чотирикутної піраміди, правильної шестикутної піраміди. Допоміжна пряма комплексного креслення. Безосна система оформлення комплексного креслення. Знаходження проекцій точок, що лежать на поверхн! предмета. Завдання **i** визначення в!др!зк!в прямих i перетинів. Зображення. Види. Перетини. Розрізи. Загальні правила виконання зображень. Креслення. Умовносп **i** спрощення. Надписи та позначення на кресленнях.

Системи розміщення зображень. Основні види, ДСТУ 2.305-87. Місцеві види. Додаткові види. Розрізи. Розрізи прості - вертикальні, горизонтальні. Розрізи прості - похилі. Розрізи міоцеві. Розрізи складні. Розрізи складні ступінчасті. Розрізи складні ламані.

Перетини. Перетини накладеы **i** винесеы. **BnHOCHi** елементи. Умовності та спрощення, що застосовуються при виконанні зображень. Графічні позначення **wiaTepianiB** у перетинах. Нанесения **po3MipiB,** основы вимоги. Креслення та ескізи деталей. Особливості машинобудівного креслення. Гранимы вщхилення **po3MipiB** (допуски **i** посадки), ДСТУ 2.307-73. Граничы вщхилення (допуски) форми **i** розм1щення поверхонь, ДСТУ 24 642-81. Умовні позначення, ДСТУ 2.308-79. Позначення шорсткості поверхності. ДСТУ 2 789-80, ДСТУ 2 309-80.

#### **Тема 3. Перетини поверхонь геометричних Tin площиною. Ак**сонометричні проекції плоских фігур та геометричних тіл. Взаємний перетин поверхонь геометричних тіл

Поняття про перетини геометричних тіл. Перетин призми площиною: накладений, винесений перетин, аксонометрична проекція зрізаної призми. Перетин циліндра площиною: накладений, винесений перетин, аксонометрична проекція зрізаного циліндра. Перетин піраміди площиною: накладений, винесений перетин, аксонометрична проекція зрізаної шрамщи. Перетин прямого конуса площиною: накладений, винесений перетин, аксонометрична проекція зрізаного конуса.

Аксонометричні проекції плоских фігур і геометричних тіл.

Аксонометричні проекції, ДСТУ 2.317-80. Косокутна фронтально диметрична проекція. Прямокутна ізометрична проекція, прямокутна диметрична проекція. Побудова косокутної фронтальної диметричної проекції чотирикутної призми, трикутної призми; шестикутної призми; чотирикутної піраміди; деталі, що має виступ. Зображення кіл у фронтальній диметричній проекції. Побудова фронтальної диметричної проекції втулки. Побудова прямокутної ізометрії правильного шестикутника, правильної шестикутної призми, чотирикутної призми зі зрізом. Побудова ізометричної проекції кола, овалу, деталей.

Взаемний перетин поверхонь геометричних тіл. Лінії перетину і переходу. Перетин прямої лінії з поверхнею піраміди, циліндра, прямого кругового конуса. Правила побудови ліній перетину поверхонь. Побудова лінії перетину чотирикутної зрізаної піраміди і чотирикутної призми. Перетин двох циліндрів. Побудова прямокутної ізометричної проекції циліндрів, що пересікаються. Проекція тіл з отворами. Перетин циліндра з отвором прямокутної форми. Перетин циліндра з отвором комбінованої форми.

Тема 4. Складальні креслення. Схеми, діаграми, графіки. Умовні **граф1чн! позначення (УГП). Схеми та Тх виконання. Види, типи схем**

Складальні креслення: зміст складального креслення, специфікація, розрізи на складальних кресленнях, розміри на складальних кресленнях, порядок читання складальних креслень, умовності та спрощення на складальних кресленнях, зображення різьбових з'єднань, болтових з'єднань; деталювання; схеми: кінематичні схеми; умовні графічні позначення для кінематичних схем; читання кінематичних схем; гідравлічні та пневматичні схеми; умовні графічні позначення для гідравлічних та пневматичних схем: електрична принципова схема, умовні графічні позначення електричних елементів; виконання діаграм, графіків.

#### **Модуль 2 . 1нженерна комп'ютерна граф!ка**

Тема 1. Вступ до комп'ютерної графіки. Система Компас-3D, її **характеры! риси. Р|зновиди документе (креслення, фрагмент, спец!ф!кац1я, текстовий документ, деталь, зб|рка). Компактна панель** інструментів, головні панелі інструментів і їх команди. Шари. Імпорт **i експорт файл!в документе**

Види комп'ютерної графіки (растрова, векторна, фрактальна, трьохмірна графіка). Пакети програм інженерної комп'ютерної графіки низького, середнього i високого **piBHiB.** Программ обробки сканованих зображень. Система Kownac-3D, П призначення. Шаблони i типи нових документів: деталь, збірка, креслення, фрагмент, специфікація, текстовий документ, типи файлів.

1нтерфейс системи КОМПАС 3D, його 0**CH**0**BHi** елементи. Головне меню. Система меню. Панелі інструментів. Виклик списка панелей інструментів. Панелі інструментів "Стандартна", "Вигляд", "Поточний стан". Призначена для користувача панель інструментів. Системи координат креслення, деталі, фрагмента, ескіза. Зміна складу Головного меню і системних панелей інструментів. Компактна панель інструментів, її структура. Панель властивостей (параметрів) команд. Панель спеціального управління. Рядок повідомлень. Контекстні меню. Масштаб відображення документа. Управління масштабом відображення рамкою. Зміна масш-

табу відображення в певну кількість разів. Явне задання масштабу відображення.

Профілі. Збереження інформації про поточну настройку системи у файлі профілю (\*.pfl). Зміна профілю.

Шари. Призначення шарів. Системний шар. Статус шара (Поточний, Фоновий, Погашений). Активний шар. Виклик діалогового вікна (д.в.) "Стан **LuapiB"** Створення нового **i** видалення юнуючого шару. Зм1на параметрів (ім'я, номер, колір відрисовки в активному стані) і статусу юнуючих шарів. Перенесення об'єктів на інший шар.

Команди. Запуск команд з Головного меню, інструментальних панелей, контекстних меню, діалогових вікон. "Гарячі" клавіші команд. Компактна панель інструментів Кнопки-перемикачі компактної панелі інструменлв. Г**pynoBi** кнопки-команди (панел1 розширених команд) **i** Тх марюровка. "Прозорі" команди ("Показати все", "Відновити зображення", "Зрушити", "Ортогональне креслення", "Повернути", "Орієнтація").

#### Тема 2. Двомірна графіка. Графічні об'єкти. Різновиди уведення даних. Стилі. Системи координат. Об'єктна прив'язка. Управління **зображенням на екраж. Редагування. Менеджер б**1**блютек**

Документи "Креслення" і "Фрагмент". Зміна формату листа креслення i розбиття його на зони.

Види. Створення нового виду. Параметри команди "Вид" Статус виду (Поточний, Фоновий, Погашений). Настройка відрисовки видів. Асоціативні види. Перемішення видів і компоновка креслення.

Способи уведення значень параметрів команд у поля панелі властивостей. Активація полів параметрів. Фіксація введених значень параметрів. Звільнення (розфіксація) параметрів. Завершення або переривання дії команди.

Геометричний калькулятор. Контекстне меню "Геометричного калькулятора", виклик його.

Стиль геометричного об'єкта. Системні і бібліотечні стилі. Створення нового стилю. Зміна стилю об'єкта за допомогою команди "Змінити стиль" контекстного меню, шляхом редагування об'єкту, команди "Змінити стиль" (Головне меню Сервіс).

Системи координат. Абсолютна і локальні системи координат.

1мпорт і експорт файлів документів. Імпорт файлів формату DXF(DWG). Імпорт тримірних моделей формату IGES. Експорт тримір-

них моделей у формат VRML. Запис документів у растрові формати BMP, TIFF, GIF, JPEG, PNG, TGA.

Команди створення геометричних об'екпв. 1нструментальна панель "Геометрія". Групові кнопки-команди "Точка", "Допоміжна пряма", "Biдpiзок", "Коло", "Еліпс", "Крива Безье", "Фаска", "Скруглення", "Еквідистанта кривоТ", "31брати контур". Кнопки-команди "Безперервне введения об'ек-**TiB",** "Штрихування".

Команда "Осьова лінія за двома точками" для побудови осьової лінії, вказівкою точок її перетину з контуром деталі.

Прив'язки, їх призначення і використання при створенні, редагуванні і виділенні графічних об'єктів. Глобальні і локальні прив'язки. Настройка комбінацій глобальних прив'язок. Включення і відключення глобальних прив'язок. Перехщ до локальних прив'язок. **O chobh'i** властивост'| локальних прив'язок. Зовнішній вигляд курсора при дії різних типів прив'язок. Клавіатурні прив'язки.

Виділення об'єкта і групи об'єктів. Перебір об'єктів, що близько розташовані або накладаються.

Виділення об'єкта або груп об'єктів. Виділення об'єктів (графічних об'єктів, шарів, видів, розрізів, розмірів, технологічних позначень, таблиць, тексту, технічних вимог, основного напису та її складових частин) і відміна виділення. Виділення графічних об'єктів мишею. Виділення декількох графічних об'єктів мишею, використовуючи клавішу Shift і за допомогою рамки. Виділення вказівкою одного з об'єктів, що близько розташовані або накладаються, за допомогою переходу в режим перебору об'єктів. Команда "Перебір об'єктів" з контекстного меню для переходу в режим перебору об'єктів і використання клавіші <Пропуск> або команди "Наступний об'єкт" з контекстного меню для перебору об'єктів. Вихід з режиму перебору iз збереженням виділення одного з об'єктів за допомогою команди "Закінчити перебір об'єктів" з контекстного меню. Виділення графічних об'єктів за допомогою команд меню.

Видалення об'єктів. Методи редагування об'єктів.

Допоміжні побудови, використання допоміжної паралельної прямої. Побудова сполучень об'екпв.

Команди "Об'еднати в макроелемент" i "Зруйнувати".

Приклады б1блютеки. Менеджер б1блютек. Типи **6i6nioTeK.** Використання б1блютек. Розрахунков1 б1блютеки КОМПАС-Spring **i** КОМПАС-Shaft+.

### Тема 3. Розміри, їх різновиди, Розміри з допусками та граничними відхиленнями. Редагування розмірів. Технологічні позначення. Допуски форми та розташування. Технологічні вимоги. Основ**ний напис**

Введення лінійних, кутових, діаметральних, радіальних розмірів, їх допуск1в **i** граничних вщхилень. Команда "Авторозм1р" для швидкого створення **po3MipiB** р1зних тип1в.

Редагування **po3MipiB.**

Простановка шорсткості поверхні. Невказана шорсткість. Введення позначень баз. Допуски форми і розташування. Лінії винесень. Введення позначень позицій. Введення технічних вимог. Введення і редагування тексту. Заповнення основного напису (штампу) креслення.

**Тема 4. Трьохм1рна граф**1**ка. Загальш принципи моделювання** деталей. Ескізи і операції. Площини побудови ескізів. Допоміжні площини і вісі. Різновиди операцій. Побудова моделі. Дерево побудови. Відсікання частини моделі. Редагування ескізів і операцій

Обмеження двомірного проектування і перехід до тривимірного моделювання. Основні принципи ЗD-моделювання. Ескізи і операції в 3Dмоделюванні. Послідовність дій при трьохмірному моделюванні.

Дерево побудови моделі, призначення і склад. Команда "Дерево побудови" (Гл. меню\Сервіс) для включення і відключення показу Дерева побудови. Початковий склад дерева побудови. Відображення в дереві побудови операцій, ескізів, допоміжних елементів (допоміжні площини, осі, лінії роз'єму), Піктограма об'єкта в Дереві побудови. Зміна кольору піктограми при виділенні об'єкта (зелений), при вказівці об'єкту для виконання операції (червоний). Контекстні меню об'єктів дерева побудови. Покажчик закінчення побудови моделі.

Виділення (вибір) об'єктів у Дереві побудови в режимі трьохмірних побудов.

Вибір об'єктів у вікні моделі. Вид курсора при вказівці вершини, ребра, конструктивної осі, поверхні або грані, площини, просторової кривої або ескіза. Використання клавіші <Ctrl> для виділення групи об'єктів і клавіші <Shift> для виділення декількох деталей збірки. Перебір прихованих об'єктів, або тих, що близько розташовані.

Режими відображення моделі ("Каркас", "Без невидимих ліній", "Невидимі лінії тонкі", "Півтонове", "Перспектива").

Ескіз і операції. Їх призначення. Специфіка ескізів операції витискування, операції обертання, кінематичної операції, операції по перетинах.

Створення ескіза. Вісі координат ескіза і зміна їх розташування. Використання засобів двомірної графіки (креслення, допоміжні побудови) в побудові ескіза. Використання команди "Спроектувати об'єкт" ,Бібліотеки eckisia

Створення підстави і додаткових конструктивних елементів деталі. Створення масиву елементів. Відсікання частини деталі. Дзеркальне копіювання. Зображення різьби. Фаски і скруглення. Ребра жорсткості. Команди "Нахил", "Оболонка", "Отвір". Бібліотека отворів. Центрові отвори (Тх форми А. В, С, Е, F, Н, Т).

Просторові криві (спіралі циліндричні, конічні, сплайни, ламані).

Трьохмірні виміри.

Поворот моделі командою "Повернути". Обертання моделі навколо центру габаритного паралелограма, навколо точки (вершини, центру сфери), навколо **oci** (допом1жноТ **oci,** прямолжмного ребра, **oci** операци) або навколо oci, що проходить через вказану точку площини (допоміжної площини, плоскої грані деталі) перпендикулярно їй.

Позиціонування моделі. Зміна поточної орієнтації на стандартну або призначену для користувача із списку д. в. "Орієнтація вигляду", Позиціонування деталі поворотом однієї з її плоских граней або допоміжної площини паралельно площині екрану. Збереження поточної орієнтації і повернення до неї в процесі роботи.

Параметризація. Призначення параметризації. Параметричні властивості моделі. Параметричні властивості графічних об'єктів. Редагування параметричних об'єктів. Особливості параметричного режиму креслення. Ручне **i** автоматичне накладення зв'язюв **i** обмежень. Редагування параметричних фрагментів. Параметричні біблютеки фрагментів. Особливості трьохмірної параметризації. Параметричні бібліотеки трьохмірних моделей. Робота з р!вняннями **i** змшними в режим! трьохм!рного твердотільного моделювання. Вікно "Змінні", його виклик, вкладки "Змін-**Hi" i** "Р!вняння".

Редагування в трьохмірній графіці.

Редагування ескізів. Перехід в режим редагування ескіза. Методи редагування ескіза (зрушення i/або поворот ескіза на площині командою "Розмістити ескіз", зсув маркерів вибраного об'єкта, перехід в режим редагування об'єкта і зміна значень параметрів команди, командами редагування двомірної графіки кнопки-перемикача "Редагування"). Зміна площини ескіза командою "Змінити площину". Редагування об'єктів допоміжної геометрії.

Редагування операцій (редагування параметрів формоутворювального елемента, зміна значень параметрів допоміжної площини).

Видалення елементів деталі.

Визначення масово-центровочних характеристик.

### Тема 5. Асоціативне креслення трьохмірної моделі. Асоціативність видів, Стандартний набор видів. Розрізи та перетини. Складальні креслення. Специфікації.

Поняття асоціативності. Двонаправлена асоціативність. Руйнування асоціативних зв'язків. Стандартні види моделі. Довільний, проєкційний і місцевий види. Вид по стрілці. Вид з розривом. Зміна параметрів виду. Видалення виду.

Розрізи і перерізи. Команда "Лінія розрізу". Місцевий розріз на асоціативних видах.

Проставляння на асоціативному кресленні розмірів, технологічних позначень, технічних вимог.

Складальне креслення. Побудова складальної одиниці. Додавання складального компонента з файлу. Задания взаемного положения компонентів. Додавання стандартних виробів.

Специфікації. Об'єкти специфікації. Базові і допоміжні об'єкти специфікації. Склад об'єкта специфікації (текстова частина, геометрія об'єкта). Редагування об'єкта специфікації. Об'єкти специфікації в документах (в специфікації, в кресленні, у фрагменті, в моделі). Стиль специфікації. Створення специфікації.

## **4.Плани лекцій**

### **Модуль 1. Інженерна графіка**

Тема 1. Предмет, мета, задачі інженерної графіки. Види конструкторських документів. ЄСКД. Оформлення креслень. Схеми. Елементи геометрії просторих форм. Епюр Монжа. Метод проекції. Проекції **точки, прямоТ, площини**

- 1.1. Предмет, мета, завдання інженерної графіки.
- 1.2. Деталь, креслення, зображення, масштаб.

1.3. Умовні позначення та допущення. Текстова частина креслення.

1.4. Види конструкторських документів. Стандарт, Єдина система конструкторської документації.

1.5. Формат, типи ліній, обромляюча рамка, основний напис, шрифта.

1.6. Види та типи схем. Умовні графічні позначення (УГП).

1.7. Загальні відомості про види проекцій.

1.8. Проекції точки.

1.9. Проекції відрізка прямої лінії.

1.10. Розташування проекцій відрізків прямих на комплексних кресленнях.

1.11. Кути між прямою та площинами проекцій.

1.12. Сліди прямої лінії.

1.13. Взаемне положення двох прямих на комплексному креслені.

1.14. Проекції плоских фігур.

1.15. Площини, що проектують, i площина загального положения. Література: основна  $[1 - 4]$ ; додаткова  $[1, 3]$ .

Тема 2. Проекції простіших геометричних фігур. Завдання і визначення точок, прямих та перетинів на геометричних фігурах. Зображення. Види. Перетини. Розрізи. Загальні правила виконання зобра**жень. Креслення. Виконання p o 3 M ip iB на кресленнях. Умовносп та спрощення. Написи та позначення**

2.1 Прямокутна проекція.

2.2 Площини проекцій.

2.3 Комплексне креслення предмета.

2.4 Проекції геометричних тіл.

2.5 Допоміжна пряма комплексного креслення.

2.6 Проекції точки, що лежать на проекції предмета.

2.7 Системи розташування зображень.

**2.8 OcHOBHi види.**

2.9 Місцеві види.

2.10 Додаткові види.

2.11 Розрізи.

2.12 Розрізи прості - вертикальні та горизонтальні.

2.13 Розрізи прості - похилі.

2.14 Розрізи місцеві.

2.15 Розрізи складні.

2.16 Розрізи складні і східчасті.

2.17 Розрізи складні ламані.

2.18 Перетини.

2.19 Виносні елементи.

2.20 Умовності та спрощення, використані при виконанні зображень.

2.21 Графічні зображення матеріалів у перетинах.

2.22 Нанесения **po3MipiB.**

2.23 Креслення та ескізи деталей.

Література: основна $[1 - 4]$ ; додаткова  $[2; 4]$ .

## **Тема** 3. **Перетини поверхонь геометричних T in площиною.** Аксонометричні проекції плоских фігур та геометричних тіл

#### Взаємний перетин поверхонь геометричних тіл

- 3.1. Перетин Tin площинами.
- 3.2. Аксонометричні проекції.
- 3.3. Лінії перетинання та переходу.
- 3.4. Перетинання прямо! лши **з** поверхнями **Tin.**

3.5. Загальні правила побудови ліній перетинання поверхонь.

3.6. Взаемний перетин багатогранниюв.

3.7. Перетинання циліндричних поверхонь.

3.8. Проекції тіл з отворами.

ГИтература: основна [1 -4 ]; додаткова [1; 3].

### Тема 4. Складальні креслення. Схеми, діаграми, графіки. **Умовш граф[ЧН**1 **позначення (УГП). Схеми та Тх виконання. Види, типи схем**

4.1. Складальні креслення.

4.2. Схеми.

Література: основна [1; 4]; додаткова  $[1 - 3]$ .

#### **Модуль 2 .1нженерна комп'ютерна графжа**

Тема 1. Вступ до комп'ютерної графіки. Система Компас-3D, її **характерн! риси. Р1зновиди докуменлв (креслення, фрагмент, специф!кац1я, текстовий документ, деталь, зб1рка). Компактна панель 1нструмент1в, ro n o B H i панел1 жструмент1в** i **Тх команди. Шари.**

## **імпорт і експорт файлів документів.**

1.1. Види комп'ютерної графіки. Пакети програм інженерної комп'ютерної графіки. Система Компас-3D, її призначення.

1.2. Інтерфейс системи КОМПАС-3D. Система меню. Панелі інструментів. Панель властивостей (параметрів) команд. Рядок повідомлень. Контексты меню.

1.3. Системи координат креслення, деталі, фрагмента, ескіза.

1.4. Масштаб відображення документа. Управління масштабом відображення.

1.5. Профілі, їх призначення. Файли профілю (\*.pfl). Зміна профілю.

1.6. Шари, їх призначення. Статус шара. Стан шарів. Створення нового і видалення юнуючого шару. Зміна параметрів і статусу, і шарів. Перенесення об'єктів на інший шар.

1.7. Команди. Запуск команд. "Гарячі" клавіші команд.

1.8. "Прозор]" команди ("Показата все", "Вщновити зображення", "Зрушити", "Ортогональне креслення", "Повернути", "Орієнтація").

1.9. Компактна панель інструментів Кнопки-перемикачі . Групові кнопки-команди (панелі розширених команд) і їх маркіровка.

Лггература: основна [5; 6; 8;]; додаткова [6; 7].

#### Тема 2. Двомірна графіка. Графічні об'єкти. Різновиди уведення даних. Стилі. Системи координат. **Об'ектна прив'язка.**

#### **Управлтня зображенням на екранй Редагування. Менеджер б|блютек**

1.1. Документи "Креслення" і "Фрагмент". Зміна формату листа креслення i розбиття його на зони.

1.2. Види. Статус виду. Асоціативні види. Переміщення видів і компоновка креслення.

1.3 Введення значень параметрів команд. Керування параметрами команд. Завершення або переривання дії команди.

1.4. Геометричний калькулятор.

1.5. Стилі геометричного об'єкта. Керування стилями.

1.6. Абсолютна і локальні системи координат.

1.7. Імпорт *і* експорт файлів документів.

1.8. Команди створення геометричних об'єктів. Інструментальна панель "Геометр1я". **FpynoBi** кнопки-команди.

1.9. Прив'язки, їх призначення і використання. Глобальні і локальні прив'язки.

1.10. Виділення об'єкта і групи об'єктів. Перебір об'єктів.

1.11. Видалення об'єктів.

1.12. Методи редагування об'екпв.

1.13. Допоміжні побудови

1.14. Команди "Об'еднати в макроелемент" i "Зруйнувати".

1.15. Прикладні бібліотеки. Використання бібліотек.

1.16. Розрахункові бібліотеки КОМПАС-Spring і KOMПАС-Shaft+.

Література: основна [5; 6; 8]; додаткова [6; 7].

#### Тема 3. Розміри, їх різновиди. Розміри з допусками та **граничними вщхиленнями. Редагування po3MipiB. Технолопчж** позначення. Допуски форми та розташування. Технологічні вимоги. **Основний напис**

1.1. Введення лінійних, кутових, діаметральних, радіальних роз-**MipiB.** Команда "Авторозм1р".

1.2. Простановка допусюв i граничних вщхилень.

1.3. Редагування **po3M ipiB.**

1.4. Технологічні позначення. Простановка шорсткості поверхні. Невказана шорсткість.

1.5. Позначення баз.

1.6. Допуски форми i розташування.

1.7. Позначення позицій.

1.8. **Технічні вимоги.** 

1.9. Введения i редагування тексту.

1.10. Основний напис (штамп) креслення. Контекстне меню вибору матеріалів.

Література: основна [5; 6; 8]; додаткова [6; 7].

Тема 4. Трьохмірна графіка. Загальні принципи моделювання деталей. Ескізи і операції. Площини побудови ескізів. Допоміжні площини і вісі. Різновиди операцій. Побудова моделі. Дерево побудови. Відсікання частини моделі. Редагування ескізів і операцій.

Обмеження двомірного і перехід до трьохмірного моделю- $1.1<sub>1</sub>$ вання.

 $1.2<sub>1</sub>$ Принципи 3D-моделювання.

 $1.3.$ Дерево побудови моделі, призначення і склад.

 $1.4.$ Виділення (вибір) об'єктів у Дереві побудови.

 $1.5.$ Вибір об'єктів у вікні моделі.

Використання клавіші <Ctrl> для виділення групи об'єктів і  $1.6.$ клавіші <Shift> для виділення декількох деталей збірки.

Перебір прихованих об'єктів, або тих, що близько розташо- $1.7.$ вані.

Режими відображення моделі.  $1.8.$ 

Ескізи та операції. Їх призначення.  $1.9.$ 

1.10. Специфіка ескізів окремих операцій.

1.11. Вісі координат ескіза і зміна їх розташування.

1.12. Створення ескіза. Використання засобів двомірної графіки в побудові ескіза.

1.13. Бібліотеки ескізів.

1.14. Створення конструктивних елементів деталі. Масив елементів. Відсікання частини деталі. Дзеркальне копіювання. Зображення різьби. Фаски і скруглення. Ребра жорсткості. Команди "Нахил", "Оболонка".

1.15. Команда "Отвір". Бібліотека отворів. Центрові отвори.

1.16. Просторові криві (спіралі циліндричні, конічні, сплайни, ламані).

1.17. Трьохмірні виміри.

1.18. Повороти моделі в просторі.

1.19. Позиціонування моделі. Збереження поточної орієнтації і повернення до неї в процесі роботи.

1.20. Параметризация.

1.21. Редагування в тривимірній графіці. Редагування ескізів. Видалення елементів деталі.

1.22. Визначення масово-центровочних характеристик. Література: основна [5; 6; 8]; додаткова [6; 7].

### Тема 5. Асоціативне креслення трьохмірної моделі. Асоціатив-**HicTb BMfliB. Стандартний набор вид**1**в. Розр1зи та перетини. Скла**дальні креслення. Специфікації

5.1. Поняття acouiaтивності. Двонаправлена асоціативність.

5.2. Види моделей. Стандартні, довільний, проєкційний і місцевий види. Вид по стрілці. Вид з розривом.

5.3. Зміна параметрів виду. Видалення виду.

5.4. Розрізи і перерізи. Команда "Лінія розрізу". Місцевий розріз на асоціативних видах.

5.5. Простановка на асоціативному кресленні розмірів, технологічних позначень, технічних вимог.

5.6. Складальне креслення. Побудова складальної одиниці.

5.7. Специфікації. Об'єкти специфікації, їх склад.

5.8. Редагування специфікації.

5.9. Об'єкти специфікації в документах.

5.10. Стилі специфікації.

Лгература: основна [5; 6; 8J; додаткова [6; 7].

### **5. Плани лабораторних занять**

#### Модуль 1. Інженерна графіка

На лабораторних заняттях студенту необхідно навчитися вирішувати типові завдання кожної з тем.

Завдання виконують на аркушах креслярського паперу формату А 3 (297 х 420 мм). На відстані 5 мм від лінії обрізу аркуша проводиться рамка поля креслення. 3 **niBO'f** сторони л!н1я рамки проводиться вщ л**iHi'f** o6piзу аркуша на відстані 20 мм. В правому нижньому куті формату упритул до рамки поміщається основний напис. Розміри його і текст на ньому показані на кресленнях - зразках рекомендованої літератури.

Завдання до креслень встановлюе i видае студентам викладач на лабораторних заняттях. Креслення завдань виконуються у вибраному масштабі і розташовуються з урахуванням найбільш рівномірного розмішення всього графічного матеріалу в межах формату аркуша.

Всі написи, як і окремі позначки у вигляді букв і цифр, на кресленні повинні бути виконані стандартним шрифтом розміром 5 мм у відповід-**HOCTi** до ДСТУ 2.304-89. Креслення виконуються за допомогою креслярських інструментів. На ретельність побудов повинна бути звернена серйозна увага. Недбало виконані побудови не лише знижують якість креслення, але і приводять до невірних результатів.

Характер і товщина ліній беруться у відповідності до ДСТУ 2.303-80.  $Y$ сі видимі основні лінії - суцільні, завтовшки s = 0.8 - 1.0мм. Лінії центрів і осьові - штрих пунктирні, завтовшки від s/2 до s/3 мм. Лінії побудов і лінії зв'язку повинні бути суцільними і найбільш тонкими. Лінії невидимих контурів креслять штриховими лініями. На це слід звертати увагу при вико-**HaHHi Bcix** практичних **po6iT,** маючи при цьому на уваз1, що задан'1 площини **i n o e e p x H i** непрозор1. **yci 0CH0BHi** допом'1жн1 побудови повины бути збережені. Перш ніж приступати до виконання того чи іншого завдання, треба зрозуміти його умову і чітко уявити схему рішення, тобто встановити послідовність виконання операцій.

Завдання виконуються шляхом логічних міркувань і побудов. Рішенню завдань повинна бути приділена особлива увага, так як це найкращий cnoci6 бтьш глибокого i всеб!чного вивчення основних положень теорії.

Слід уникати механічного запам'ятовування теорем, окремих формулювань. Вивчати матеріал слід чітко послідовно і систематично. Перш за все слід навчитися уявляти положення геометричних образів у прос-Topi.

По мірі накопичення знань, умінь та навичок, пов'язаних з технікою побудови зображень, які виробляються лише в результаті систематичних вправ, студент навчиться виконувати **Bci** операци з геометричними формами в просторі на їх проекційних зображеннях.

Оцінки, які студент отримує за практичні роботи, враховуються при виставленні поточної модульної оцінки.

#### Модуль 2. Інженерна комп'ютерна графіка

Пабораторні роботи націлені на повне опанування студентом методів і спроможностей двомірної і трьохмірної комп'ютерної графіки. Передумовою є володіння навичками роботи в ОС Windows і з пакетом Office. Наявність на домашньому комп'ютері системи Компас-3D LT значно підвищує віддачу і ефективність праці студента під час виконання лабораторних робіт. Обмеженнями вереїї LT у порівнянні з повною профеєїйною версією Компас-3D є лише відсутність підтримки прикладних бібліотек, скорочені сервісні можливості, не підтримуються атрибути об'єктів.

Засоби КГ забезпечують створення, зберігання та обробку моделей геометричних об'єктів і їх графічних зображень за допомогою комп'ютера. Використання комп'ютера як електронного кульмана значно полегшує підготовку конструкторських і інших графічних документів, скорочує терміни їх розробки.

Але автоматизація процеса конструювання і підготовки виробництва потребує міцностних, кінематичних, динамічних і інших розрахунків. розробки технологічних процесів виготовлення деталей і складальних одиниць. А модель, що містить інформацію про геометрію об'єкта, використовується як для одержання двомірної геометричної моделі (види, проекції, розрізи і т. д.), так і для розрахунків різноманітних характеристик об'єкта і технологічних параметрів його виготовлення. З цього витікає, що геометричне моделювання засобами трьохмірної графіки являє собою основу конструювання і технологічної підготовки виробництва.

У свою чергу трьохмірна графіка повністю базується на програмних засобах двомірної графіки. Тому опанування методів і спроможностей двомірної і трьохмірної комп'ютерних графік повинно здійснюватись у суворій послідовності.

Перелік тем лабораторних занять подано в табл.3

## Перелік тем лабораторних занять

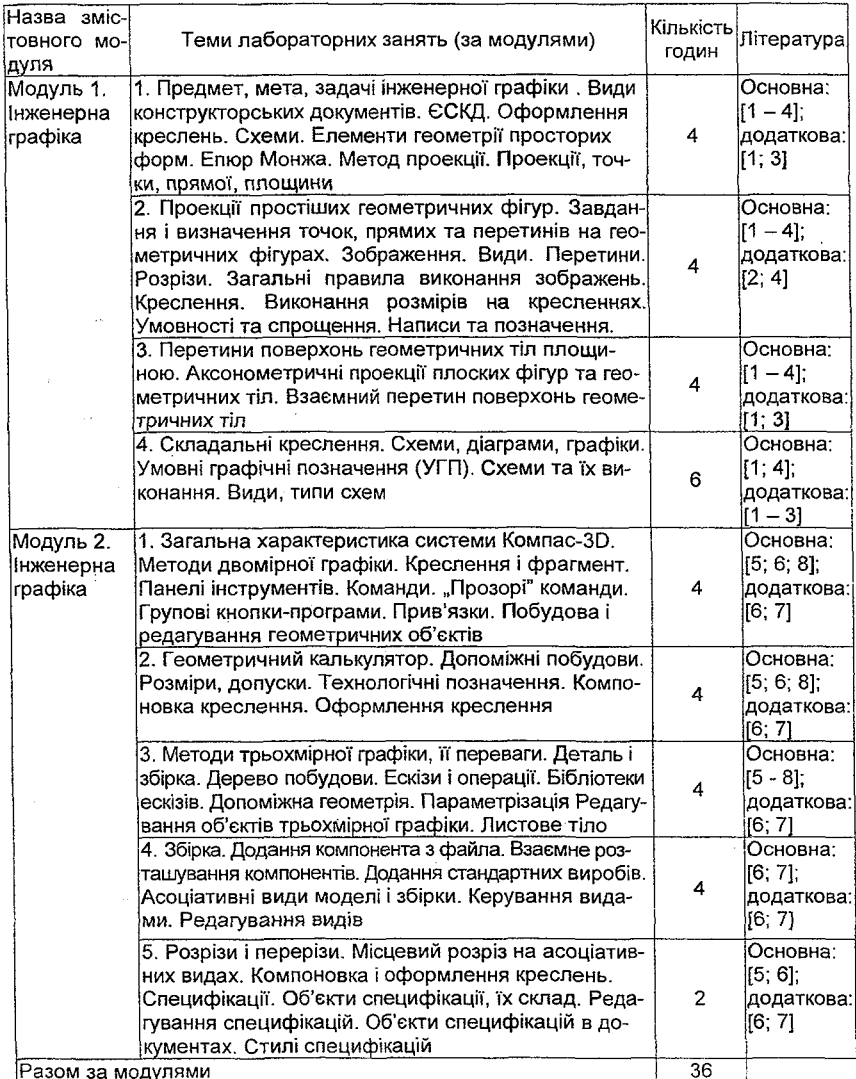

#### **6. 1ндивщуальне навчально-дослщне завдання**

<span id="page-26-0"></span>Індивідуальне навчально-дослідне завдання (далі - IHДЗ) виконується студентом самостійно при консультуванні з викладачем протягом вивчення предмета у відповідності до графіка навчального процесу.

Студентам пропонуеться два види 1НДЗ: реферат *\з* запропонованої теми, практичне завдання.

1НДЗ виконується з метою закріплення, поглиблення й узагальнення знань, отриманих студентами під час навчання.

індивідуальне навчально-дослідне завдання розраховане на вміння студента розібратися в теоретичному матеріалі та використанні його для виршення конкретних завдань.

Поставлене завдання може знаходитися на стику тем робочої програми (на базі декількох тем), може містити елементи дослідного характеру, при цьому студент реалізує вміння творчо мислити, навчиться вирішувати прикладні задачі.

<span id="page-26-1"></span>1НДЗ, матеріал якого знаходиться поза межами навчальної програми, дається здібним студентам, з хорошою базовою підготовкою.

### **6.1. Прикпади 1НДЗ**

Практичне завдання. Проекційне креслення. Наприклад:

1. Побудова трьох видів по наочному зображенню предмета. За зображенням в аксонометричній проекції побудувати три види деталі. Нядивідуальне завдання призначається викладачем. Графічну частину виконують на аркуші креслярського паперу формату АЗ.

ДСТУ 2.305-87, 2.307-87.

Ознайомитись з конструкц1ею i визначити **ochobh'i** геометричн'| Tina, з яких вона складається. Виділити на аркуші паперу площини кожного **· виду деталі. Виконати тонкою лінією видимий і невидимий контури дета**ли Навести **Bci** необхщы виносн1 та **po3MipHi** лжи. Проставити **po3MipHi** числа на кресленнй Заповнити основний напис та проконтролювати правильність побудов. Обвести олівцем креслення.

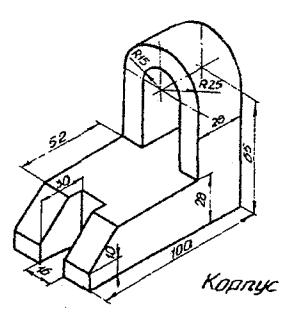

**2. Побудова трьох вид1в за двома призначеними. Побудова на**кладеного та виносного перетинів. Побудова аксонометричної проекції.

Індивідуальне завдання призначається викладачем. Послідовність виконання, як *і* у пункті 1. На перетинах виконати штриховку. Побудувати наочне зображення деталі в аксонометричній проекції з урахуванням похилого перетину, позначеного слідом проектуючої площини.

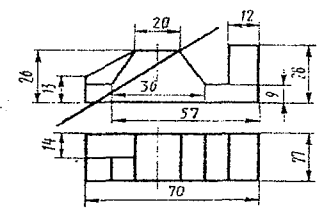

3. Побудувати за двома видами тіла, зробленого із металу, третю проекцію. Виконати лінію перетину двох фігур. Визначити дійсний розмір перетинів.

Креслення виконати на форматі АЗ.

all contracts and start

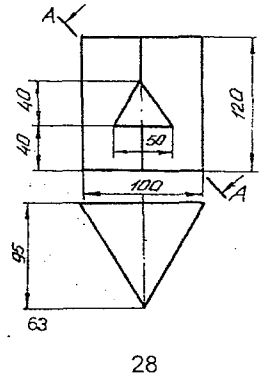

### Практичне завдання з інженерної комп'ютерної графіки. Трьохмірна графіка. Приклад:

Методами трьохмірної компьютерної графіки за вказаними розмірами створити модель. Видалити її праву передню чверть. Отримати тверду копію ізометрії моделі.

Створити асоціативне креслення моделі зі стандартними видами (спереду, зверху, зліва) і ізометрією. Отримати тверду копію креслення.

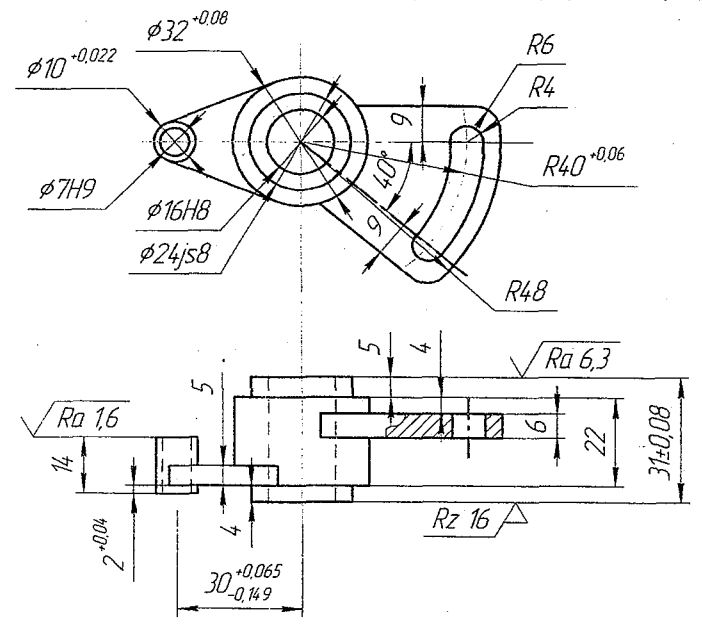

#### Теми рефератів

Тему реферату викладач призначає студенту індивідуально залежно від його успішності.

Якщо студент не сприймає лекційний матеріал, з труднощами виконує практичні завдання і йому мало допомагають консультації, викладач має право визначити студенту тему реферату для опрацювання, тобто теми пов'язані з питанням поглиблення рівня вивчення основ дисципліни.

Теми рефератів знаходяться в межах лекційного й практичного ма-**Tepiany:**

#### 1. Державні стандарти України.

- 2. Геометричні побудови.
- 3. Коробові криві.
- 4. Способи перетворення проекц'м.

5. Аксонометричні проекції точок, ліній, плоских фігур та геометричних тіл (проекції кулі, кола, тора).

- 6. Перетин тіл площинами та розгортки їх поверхонь.
- 7. Побудова ліній перетину поверхонь способом допоміжних куль.
- 8. Гвинтові поверхні та вироби з різьбленням.
- 9. Основні матеріали та їх позначення.
- 10. Вимірювальні інструменти та засоби вимірювання.
- 11. Виконання робочих креслень деталей.
- 12. Послідовність виконання складального креслення готового виробу.

13. Читання складального креслення.

- 14. Двомірна і трьохмірна інженерні комп'ютерні графіки. Їх зіставлення.
- 15. Панелі інструментів двомірної комп'ютерної графіки.
- 16. Керування зображенням у BiKHi документа.
- 17. Редагування об'єктів ІКГ.
- 18. Глобальы i локальы прив'язки 1КГ.
- 19. Простановка **po3MipiB i** технолопчних позначень.
- 20. Ескізи та операції трьохмірної інженерної комп'ютерної графіки.
- 21. Параметризація.
- 22. Створення асоціативного креслення.
- 23. Збірки в трьохмерній іКГ.

Обсяг реферату повинен становити до 5 сторінок. При виконані завдання необхщно дотримуватись нормативно встановлених правил оформлення тексту, таблиць, формул, рисунків.

1ндивщуальне навчально-дослщне завдання виконуеться окремо й самостійно кожним студентом під керівництвом викладача.

Реферат повинен складатися з двох частин.

Перша частина — граф1чн1 побудови, виконаы за допомогою креслярських інструментів, або методами інженерної комп'ютерної графіки. Креслення виконуються згщно з вимогами, що ставляться до практичних

**po6iT,** тобто на аркушах креслярського паперу формату АЗ (297 х 420 мм), чи то у вигляді файлу формату \*.cdw з наступним отриманням твердої копії креслення.

Друга частина супроводжуеться пояснювальною запискою, в яий на аркушах паперу формату А4 (297 х 210 мм) коротко викладено схему вирішення завдання, послідовність графічних побудов.

Ці аркуші писального паперу кріпляться степлером з лівої сторони креслярського аркуша на смузі між його краєм і рамкою (або все разом вкладаеться у файл).

Пояснювальну записку слід оформлювати чітким почерком пастою одного кольору. Дозволяється друкувати з допомогою комп'ютера на одній сто**poHi** аркуша 6inoro паперу згщно з вимогами Держстандарту УкраТни 3008-95.

При написанні реферату студент посилається на використану літературу.

Після перевірки реферату викладачем студент захищає його і отримуе оцінку. Оцінка за реферат враховується при оцінюванні засвоєного програмного матеріалу.

Завдання мае бути виконано **i** подано на кафедру не **ni3Hitue** зазначеної в навчальному плані дати.

<span id="page-30-0"></span>Підготовка якісного індивідуального навчально-дослідного завдання є обов'язковою умовою отримання студентом позитивної оцінки з даної навчальної дисципліни.

## **7. Самоспйна робота студенлв**

Необхщним елементом успшного засвоення навчального **MaTepia**лу є самостійна робота студентів з літературою, ознайомлення з деякими стандартами ЄСКД.

Самостійна робота - основний засіб вивчення навчального матеріалу у вільний від обов'язкових навчальних занять час.

Основні види самостійної роботи, що пропонується студентам:

- 1. Вивчення лекційного матеріалу.
- 2. Робота з рекомендованою лтературою.
- 3. Вивчення деяких стандартів ЄСКД.
- 4. Пщготовка до лабораторних занять.
- 5. Вивчення основних термінів навчальної дисципліни.

6. Контрольна перевірка кожним студентом особистих знань за запитаннями для самоконтролю.

При самостійній підготовці модуля 1: "Інженерна графіка" слід дотримуватися наступних загальних положены

1. MaTepian необхщно вивчати послщовно i систематично. Перерви в підготовці, а також перевантаження в заняттях небажані.

2. Кожну тему бажано прочитати двічі. Під час першого читання лекційного матеріалу або підручника глибоко і послідовно вивчають весь матеріал теми. При повторному вивченні теми рекомендується вести конспект, записуючи в ньому основні положення теорії, теореми дисципліни і порядок рішення типових завдань. В конспекті слід зазначити ту частину пояснювального матеріалу, яка важко запам'ятовується і потребуе частого повторения.

3. Студент повинен застосувати теоретичний матеріал як загальну схему до виршення конкретного задания.

4. Якщо в процесі вивчення навчальної дисципліни у студента виникають труднощі, тоді він може звернутися на кафедру за консультацією.

Перелік питань для самостійного опрацювання подано в табл.4

Таблиця 4

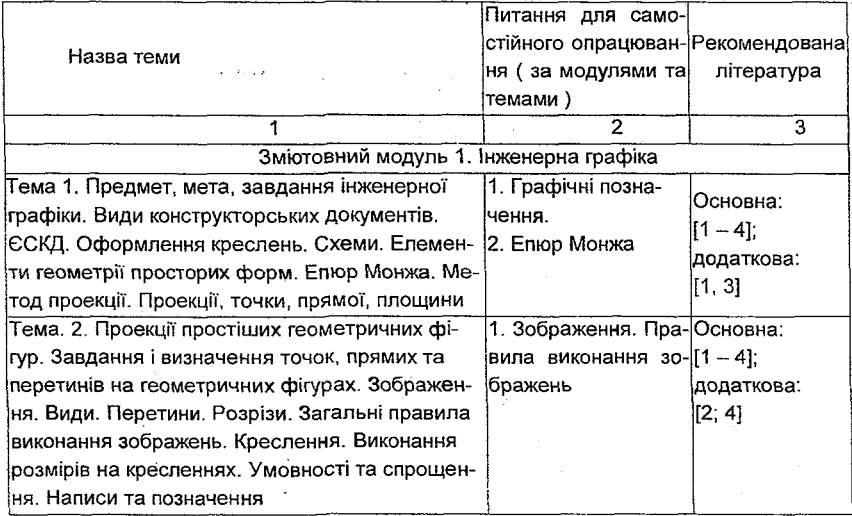

#### **Перел**1**к питань для самослйного опрацювання**

### Закінчення табл. 4

 $\sim$ 

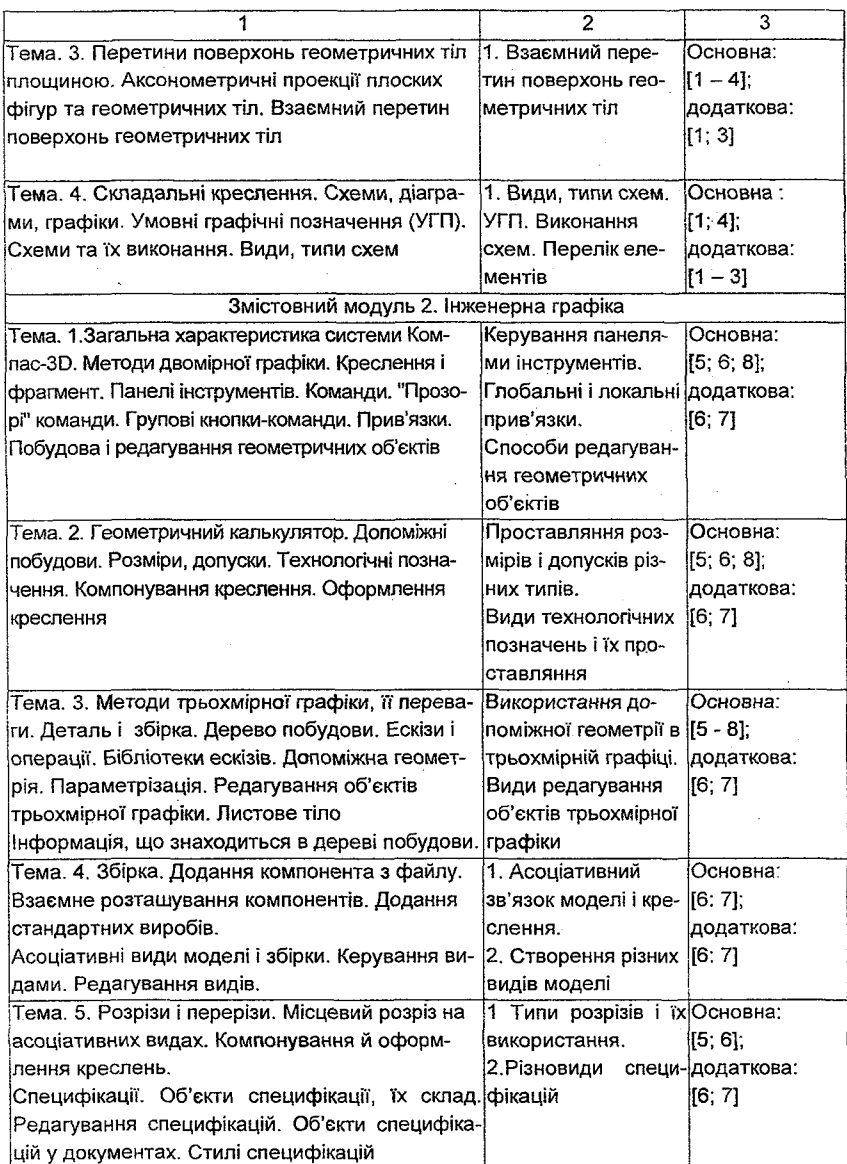

### 8. Контрольні запитання для само діагностики

1. ЄСКД.

2. Види виробів. Їхня структура.

3. Оформлення креслень.

3.1. Формати.

3.2 Macurtañia

3.3. Шрифти креслень.

 $3.4$  Dinii

3.5. Графічне позначення матеріалів у перетинах. Основні матеріали та їхні позначення.

3.6. Нанесення розмірів.

3.6.1 Основні вимоги.

362 Розмірні і виносні лінії.

3.6.3. Нанесення стрілок.

3.6.4. Розміри числа.

3.6.5. Розміри радіусів.

3.6.6. Нанесення знаків.

3.6.7. Розміри однакових і однотипних елементів.

3.6.8. Нанесення граничних відхилень розмірів.

3.6.9. Нанесення граничних відхилень форми і розташування по-

верхонь.

3.6.10. Позначення шорсткості поверхонь.

3.6.11. Позначення на кресленнях покриттів і показників властивостей матеріалу.

3.6.12. Технічні умови.

3.6.13. Основні написи і розташування форматів.

3.7. Складальні креслення.

3.8. Специфікація.

3.9. Виконання робочих креслень деталей.

4. Зображення. Основні положення.

5. Види. Вибір виду попереду (головного виду).

5.1. Додаткові і місцеві види.

6. Розрізи.

7. Перетини.

8. Умовності і спрощення.

- 9. Аксонометричні проекції.
	- 9.1. Прямокутні проекції.
	- 9.2. Косокутні проекції.
- 10. Зображення різьблення.
- 11. Стандарти різьблень.
	- 11.1. Метричне різьблення.
- 12. Схеми. Їхнє виконання. Умовні графічні зображення (УГП).
	- 12.1. Юнематичы схеми. УГП.
	- 12.2. Гідравлічні і пневматичні схеми. УГП.
	- 12.3. Електричні схеми. УГП.
	- 12.4. Комбіновані схеми. УГП.
	- 12.5. Специфікації. Перелік елементів.
- 13. Переваги і недоліки двомірної комп'ютерної графіки.
- 14. Види панелей інструментів, керування ними.
- 15. Способи зміни масштаба зображення.
- 16. Типи документів у системі Компас-3D.
- 17. Компактна панель інструментів, її структура, склад.
- 18. Геометричний калькулятор.
- 19. Глобальні і локальні прив'язки.
- 20. Ортогональне креслення.
- 21. Простановка розмірів різного типа.
- 22. Технологічні позначення.
- 23. Способи редагування об'єктів двомірної ІКГ.
- 24. Переваги трьохмірної ІКГ.
- 25. Дерево побудови, його призначення.
- 26 Види ескізів і операцій.
- 27. Використання допоміжної геометрії.
- <span id="page-34-0"></span>28. Редагування моделі.
- 30. Параметрізація,
- 31. Асоціативне креслення.
- 32. Побудова збірок у трьохмірній ІКГ.
- 33. Специфікації, їх різновиди, склад.

## 9. **Індивідуально-консультативна робота**

Індивідуально-консультативна робота здійснюється у формі індивідуальних занять, консультацій, перевірки виконання індивідуальних завдань, перевірки та захисту завдань, що винесені на поточний контроль тощо. Індивідуально-консультативна робота проводиться за графіком індивідуально-консультативної роботи.

1ндивщуально-консультативна робота викладача спрямована на підвищення результативності, засвоєння знань дисципліни завдяки більш тіоному і більш відповідальному взаємовідношенню як студента, так i викладача.

Консультація - це форма навчання, при якій студент отримує від**noBifli** вщ викладача на конкретж запитання або пояснения певних теоретичних положень та аспектів їх практичного застосування.

Для одержання суттєвих результатів від проведення консультацій потрібно заздалегідь з'ясувати перелік основних питань, які цікавлять студентів з конкретної форми консультації, щоб, з одного боку, самі студенти підготували питання, а з іншого - викладач якомога ґрунтовніше зміг підібрати матеріал, який необхідно глибше розібрати зі студентами.

<span id="page-35-0"></span>На консультації викладач висвітлює матеріал, який представлений у питаннях і відповідає на питання, які виникли в процесі заняття.

## 10. Методики активізації процесу навчання

Методики активізації процесу навчання - це система навчальних технологій, яка застосовується для активізації навчально-пізнавальної діяльності студентів при вивченні тієї чи іншої дисципліни.

Основними видами активізації навчального процесу є: проблемні лекції, міні-лекції, робота в малих групах та ін.

Для активізації навчально-пізнавальної діяльності студентів при вивчені дисципліни "Інженерна і комп'ютерна графіка" необхідно використати графічну Інформацію, як інтернаціональну мову спілкування при відображенні технічних ідей у вигляді креслень; з метою розвитку абстрактного та логічного мислення перевести теоретичний матеріал у площину його практичного застосування.

На сьогоднішній день система викладання дисципліни "Інженерна і комп'ютерна графжа" включае;

1) лекції;

2) лабораторні роботи.

Лекція - це форма подання матеріалу для широкої аудиторії, тобто для потоку (декілька груп). Такий вид колективного методу засвоєння ма-Tepiany мае ряд важливих переваг:

1) лектор дає установку на рівень і обсяг знань;

2) лекція - як форма подачі матеріалу, зобов'язує викладача контролювати сприйняття студентами новий інформаційний матеріал. Маеться на увазі, що студент повинен не пасивно спостерігати, а активно сприймати матеріал протягом лекції. У зв'язку з чим:

1) студент повинен обов'язково конспектувати **0CH0BHi** положения лекцп. Це **Mo6mi3ye Bci** види пам'ят! студента, вчить його видтяти головне і відокремлювати ідею лекції;

2) викладач повинен використовувати різноманітні демонстраційні прилади. Це, з одного боку, дає змогу викладачеві більш раціонально використовувати лекційний час; з другого - сприяє активізації творчого сприйняття змісту лекції за допомогою наочного матеріалу. Емоційне наочне сприйняття того, що сприймаеться на слух та **3ip,** дае сильний поштовх для уяви, активізує зорову пам'ять;

3) лектор у кінці лекції обов'язково повинен дати перелік літератури.

Лабораторні роботи - вид практичного навчання студента. При проведены лабораторних **po6iT** використовуються прилади та наочний матеріал.

Лабораторні заняття (розв'язування задач) є методом активного засвоення теоретичного матеріалу, що подається відповідно до програми на лекціях, так і його практичного застосування.

Для активізації процесу засвоєння матеріалу викладач має змогу згідно зі своїм досвідом допомогти студенту підвищити свій рівень знань шляхом розв'язування задач різного ступеня складності.

Для досягнення цієї мети необхідно кожне практичне заняття починати контрольним опитуванням теорії за темою попередніх занять.

Для активізації навчального процесу використовуються наступні форми cnienpaui викладача i студента;

1) індивідуальні домашні завдання за окремими темами навчальної дисципліни;

2) фронтальне опитування за теоретичним матеріалом за темами (усно) лабораторних занять.

## <span id="page-37-0"></span>**11. Система поточного та пщсумкового контролю знань студентів**

Система оцінювання знань, вмінь та навичок студентів враховує види занять, які згідно з програмою навчальної дисципліни "Інженерна і коп'ютерна графіка" передбачають лекційні, лабораторні заняття, а також самостійну роботу і виконання індивідуальних завдань.

Перевірка та оцінювання знань студентів проводиться в наступних формах:

1. Оцінювання знань за лекційним матеріалом.

2. Оцінювання знань студентів під час лабораторних занять.

3. Виконання індивідуального завдання.

4. Проведения пром'1жних контрольних **po6iT.**

5. Проведения поточного модульного контролю.

6. Проведення підсумкового письмового іспиту.

Оцінювання знань студентів під час лабораторних занять має на меті перевірку рівня засвоєння студентом поточного матеріалу та вміння використати цей матеріал на практиці. Об'єктами поточного контролю е:

а) систематичність, активність та результативність роботи протягом семестру над вивченням програмного матеріалу; відвідування занять;

б) виконання завдань для самостійного опрацювання;

в) pieeHb виконання контрольних робгг з розв'язування задач;

г) рівень виконання лабораторних робіт та їх захист.

Оцінювання проводиться за 12-бальною шкалою за такими критеріями:

1) розуміння та ступінь засвоєння теорії, що розглядається;

2) ступінь засвоєння фактичного матеріалу навчальної дисципліни;

3) знайомлення з рекомендованою лтературою, а також i3 сучасною лггературою з питань, що розглядаються;

4) вміння приєднувати теорію до практики при розв'язанні задач, виконанні лабораторних робіт, при виконанні завдань, що винесені для самостійного опрацювання, та завдань, які винесені на розгляд в аудиторії;

5) логіка, структура, стиль викладу матеріалу в письмових роботах і при виступах в аудиторії, вміння обґрунтовувати свою позицію та робити висновки.

Оцжка "вщмпнно", тобто 1 2 -1 0 **6aniB,** ставиться за умови вщповщ-**HocTi** виконаного завдання або усноТ **B iflnoeifli** вам п'ятьом зазначеним критеріям. Якшо якась із вимог не виконана, то на розсуд викладача оцінка буде знижена на відповідну кількість балів.

Індивідуальне навчально-дослідне завдання оцінюється за критериями: самостійні виконання; повноти й глибини розкриття теми реферату або практичного завдання: наявності ілюстрацій (схем, графіків тощо); логічності викладу; наявності висновків; якість оформлення.

Поточно-модульний контроль здійснюється 2 рази на семестр та оцінюється за двома складовими: практичний модульний контроль і лекційний модульний контроль. Оцінка за практичну складову модульного контролю виставляється за результатами оцінювання знань студентів під час лабораторних занять, виконання самостійних завдань, з урахуванням захищених ІНДЗ та проміжних контрольних робіт згідно з графіком навчального процесу.

Лекційний модульний контроль здійснюється в письмовій формі і містить: теоретичні питання за відповідними білетами, зміст яких містить питания Bcix тем модуля.

Відповіді студентів оцінюються за 12-бальною системою.

На **ocHoei** практичного **i** теоретичного модуля виставляеться пщсумкова оцінка за модулем 1: "Інженерна графіка".

#### Зразок модульного завдання (теоретична частина)

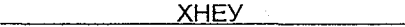

(найменування вищого навчального закладу)

Спеціальність 6.080400 (401, 407) Курс 2 Навчальна дисципліна **Украї і ниженерна і комп'ютерна графіка** 

#### Модульне завдання №1-25. (теоретична частина)

#### 1. ЕСКД.

2. Нанесения **po3Mipie** на кресленнях.

3. Аксонометричні проекції.

ведення підсумкового письмового іспиту. Умовою допуску є позитивні оцінки з поточного модульного контролю знань. г здійснюється в письмовій формі за екзаменаційними білетаенаційний білет складається з двох теоретичних питань та одгичного.

#### Зразок екзаменаційного білета

**XHEY** 

(найменування вищого навчального закладу)

ціальність 6.080400 (401, 407) Kvpc 2 Інженерна і комп'ютерна графіка чальна дисципліна

#### Екзаменаційний білет №1-25

заємне розміщення прямих ліній та площин. Прямі, паралельні Взаємно паралельні площини.

анесення розмірів. Основні вимоги. Нанесення знаків.

адача. Побудувати три проекції геометричного тіла, усіченого о, знайти справжній вид перетину, побудувати аксонометричну усіченого геометричного тіла.

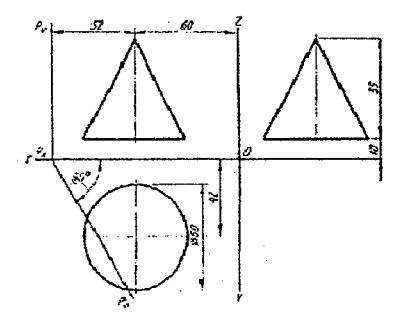

товіді студентів оцінюються за 12-бальною системою згідно з щійними вимогами до вказаних спеціальностей

**Оцінка 12 балів** виставляється за якість і чітке виконання всіх креслень, передбачених навчальним планом. Помилки не допускаються . Високий рівень володіння навчальним і довідковим матеріалом. IHДЗ викладач дає на базі матеріалу, який виходить за рамки програми.

**Оцінка 11 балів – ІНДЗ в межах програми, в роботі мають місце** деякі неточності, які студент самостійно визначає і може виправити.

**Оцшка** 10 **бал**1**в** - наявнють 1НДЗ, допускаеться помилка, яку студент самоспйно виправляе.

Оцінка 9 балів - виконання IHДЗ, мають місце зауваження з приводу оформлення креслень, не більше 2 помилок, які студент самостійно виправляе.

**Оцінка 8 балів** - наявність IHДЗ, креслення виконано з використанням консультативної допомоги викладача, помилки (більше двох) студент частково виправляе самоспйно.

**Оцшка 7 бал1в** - помилки **i** неточное^ в оформлены **i** побудовах, яю **npncyTHi** в кресленнях, студент самоспйно визначити **i** виправити не B3M03i.

**Оцінка 6 балів** - креслення виконано не в повному обсязі з помилками та недбало.

**Оцінка 5 балів** – креслення виконано з помилками і зауваженнями, що повторюються з роботи в роботу.

Оцінка 4 бали - помилки і зауваження повторюються систематично.

**Оцінка 3 бали - в графічних побудовах присутні грубі помилки.** 

**Оцшка 2 бали, 1 бал** - завдання не виконаы (альбом з кресленнями відсутній).

Кожне завдання екзаменаційного білета оцінюється окремо.

Якщо одна із оцінок " один, два або три бали", то загальна оцінка не може бути вищою за "шість балів". Якщо два завдання оцінені на " один, два або три бали", то загальна оцінка " три бали", є приводом для повторного перескладання іспиту студентом; загальна оцінка "один або два бали" вимагає повторну перездачу дисципліни.

Під час підведення підсумкової оцінки з навчальної дисципліни "Інженерна і комп'ютерна графіка" враховуються підсумкові оцінки модуля 1: "Інженерна графіка" і модуля 2 "Комп'ютерна графіка" і виводиться середня оцінка. Підсумкова оцінка з дисципліни згідно з Методикою переведення показників успішності знань студентів Університету в систему

оцінювання за шкалою ECTS конвертується в підсумкову оцінку за шкалою ECTS (табл. 5).

Таблиця 5

### Переведення показників успішності знань у систему оцінювання за шкалою ECTS студентів ХНЕУ

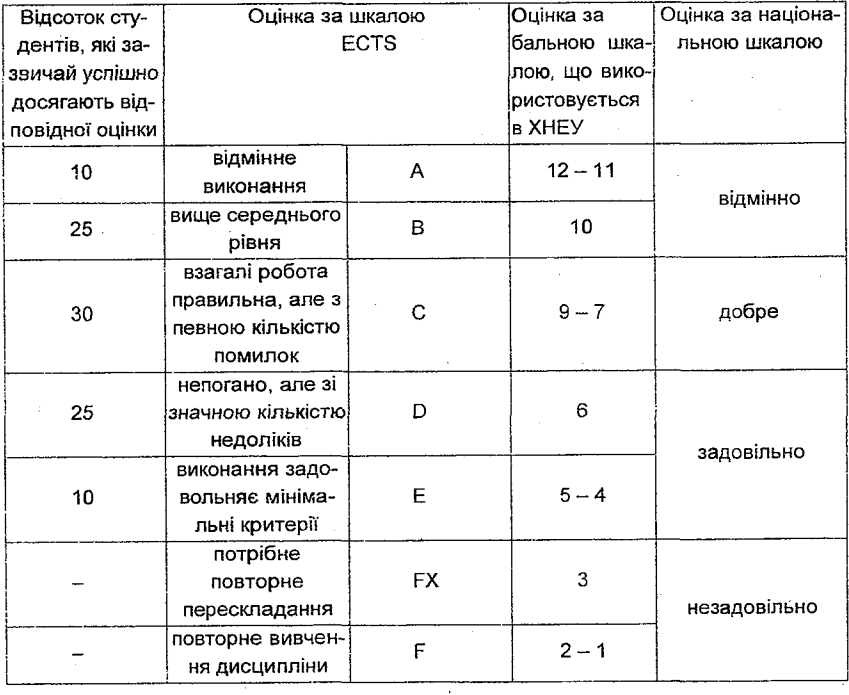

 $\sim 100$ 

and the company

### 12. Рекомендована література

#### 12.1. Основна

<span id="page-42-1"></span><span id="page-42-0"></span>1. Брилинг Н. С. Черчение. - М.: Стройиздат, 1989. - 424 с.

2. Вышнепольский И. С. Машиностроительное черчение / И. С. Вышнепольский, В. И. Вышнепольский. - М. Машиностроение, 1986. - $224c$ 

3. Михайленко В. Е. Инженерная графика. / В. Е. Михайленко, А. М. Пономарев. - К.: Высшая школа, 1985. - 280 с.

4. Попова Г. Н. Машиностроительное черчение: Справочник / Г. Н. Попова, С. Ю. Алексеев. - Л.: Машиностроение, 1986. - 477 с.

5. Кудрявцев Е. М. Компас 3D v.8. Наиболее полное руководство. -М.: ДМК, 2006. - 928 с.

6. Ганин Н. Б. Компас-3D v.7. Самоучитель. - М.: ДМК, 2005. - 384 с.

7. Потемкин А. Е. Твердотельное моделирование в системе Компас-3D. - СПб.: БХВ-Петербург, 2004. - 503 с.

8. Завдання і методичні рекомендації по навчальній дисципліні "Інженерна і комп'ютерна графіка" для студентів спеціальностей 6.080401 і 6.080407 усіх форм навчання Л'кл. В. Я. Платков. - Харків: Вид. ХНЕУ.  $2007. - 117$  c.

#### 12.2. Додаткова

<span id="page-42-2"></span>1. Вышнепольский И. С. Техническое черчение. - М. Машиностроение. 1988. - 240 с.

2. Вышнепольский И. С. Техническое черчение. - М. Высшая школа, 1984. - 208 с.

3. Гордон В. О. Курс начертательной геометрии./ В. О. Гордон,

М. И. Семенцов-Огиевский. - М.: Наука, 1977. - 186 с.

4. Зенкин А. С., Допуски и посадки в машиностроении. Справочник / А. С. Зенкин, И. В. Петка. - К.: ТЕХНІКА, 1981. - 256 с.

5. Кудрявцев Е. М. Практикум по Компас-3D v.8: Машиностроительные библиотеки. - М.: ДМК, 2007. - 440 с.

6. Большаков В. П. Инженерная и компьютерная графика. Практикум. – СПб.: БХВ-Петербург, 2004. – 592 с.

#### **3міст**

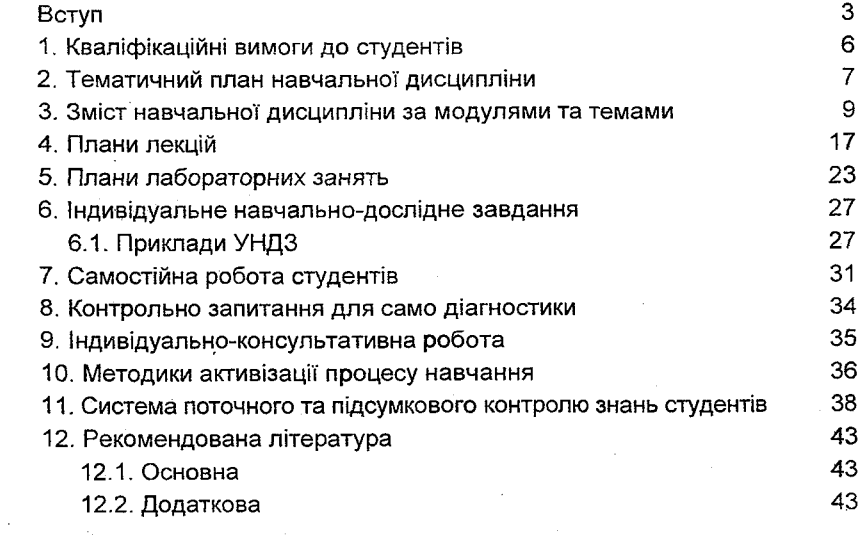

 $\sim 10$ 

 $\ddot{\phantom{0}}$ 

l,

l,